# **Inhaltsverzeichnis**

## **Linkstart - Konfiguration vor dem Aufbau**

#### [Versionsgeschichte interaktiv durchsuchen](https://wiki.oevsv.at) [VisuellWikitext](https://wiki.oevsv.at)

#### **[Version vom 27. Januar 2009, 11:27 Uhr](https://wiki.oevsv.at/w/index.php?title=Linkstart_-_Konfiguration_vor_dem_Aufbau&oldid=2472) ( [Quelltext anzeigen](https://wiki.oevsv.at/w/index.php?title=Linkstart_-_Konfiguration_vor_dem_Aufbau&action=edit&oldid=2472))**

[OE2WAO](https://wiki.oevsv.at/wiki/Benutzer:OE2WAO) ([Diskussion](https://wiki.oevsv.at/w/index.php?title=Benutzer_Diskussion:OE2WAO&action=view) | [Beiträge](https://wiki.oevsv.at/wiki/Spezial:Beitr%C3%A4ge/OE2WAO)) (Die Seite wurde neu angelegt: [Kategorie:](https://wiki.oevsv.at/wiki/Kategorie:Digitaler_Backbone) [Digitaler Backbone](https://wiki.oevsv.at/wiki/Kategorie:Digitaler_Backbone) == Linkstart - Konfiguration vor dem Aufbau  $== == =$ Einstellungen im RouterOS bei Mikrotik Routerboards === Beim Aufbau einer Linkstrec...)

#### **[Version vom 27. Januar 2009, 11:32 Uhr](https://wiki.oevsv.at/w/index.php?title=Linkstart_-_Konfiguration_vor_dem_Aufbau&oldid=2476) ( [Quelltext anzeigen\)](https://wiki.oevsv.at/w/index.php?title=Linkstart_-_Konfiguration_vor_dem_Aufbau&action=edit&oldid=2476)**

[OE2WAO](https://wiki.oevsv.at/wiki/Benutzer:OE2WAO) [\(Diskussion](https://wiki.oevsv.at/w/index.php?title=Benutzer_Diskussion:OE2WAO&action=view) | [Beiträge\)](https://wiki.oevsv.at/wiki/Spezial:Beitr%C3%A4ge/OE2WAO) (→Einstellungen unter DD-WRT bei Linksys WRT54 Routern) [Zum nächsten Versionsunterschied →](https://wiki.oevsv.at/w/index.php?title=Linkstart_-_Konfiguration_vor_dem_Aufbau&diff=next&oldid=2476)

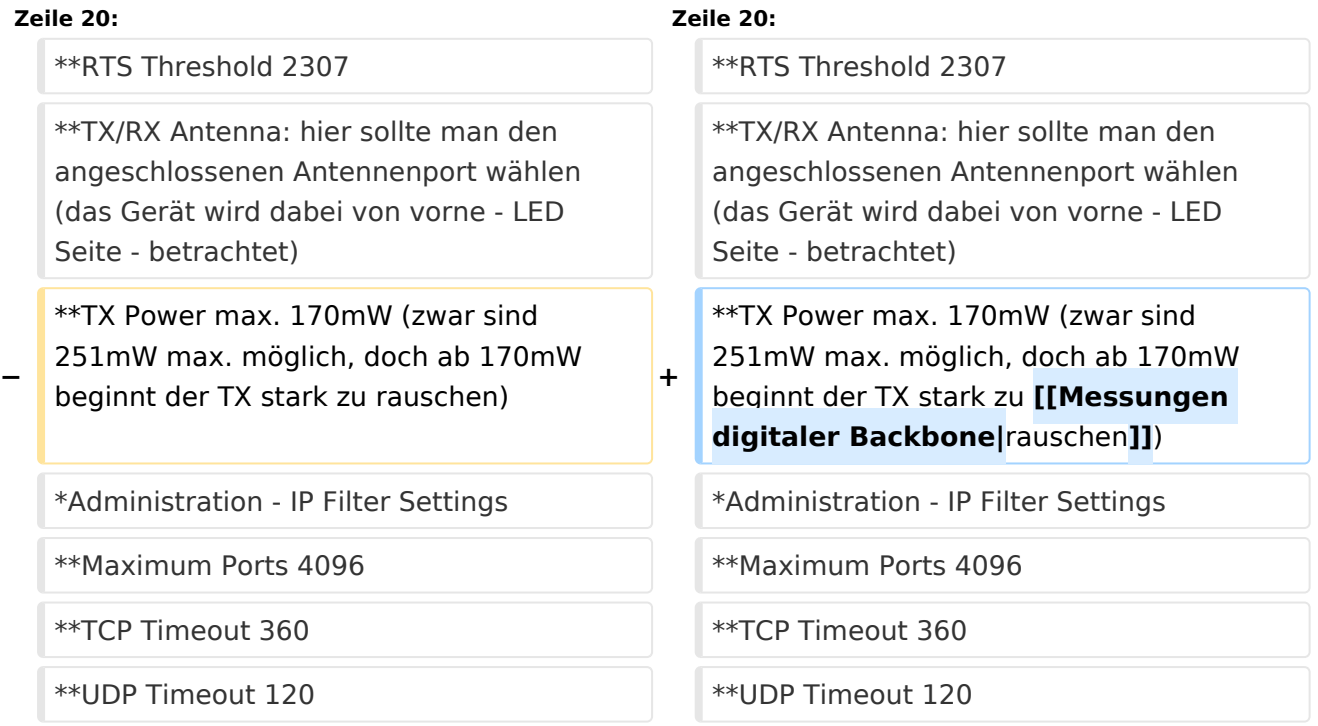

## Version vom 27. Januar 2009, 11:32 Uhr

## Linkstart \- Konfiguration vor dem Aufbau

## **Einstellungen im RouterOS bei Mikrotik Routerboards**

Beim Aufbau einer Linkstrecke mit RouterOS sind folgende Einstellungen zu empfehlen (testweise ermittelt):

- WIRELESS auf 5MHz Bandbreite beschränken Dadurch sind dann auch andere Frequenzschritte möglich
- WIRELESS Compression aktivieren (falls von der WLAN Karte unterstützt)
- ADVANCED Hardware Retries auf 15

# **BlueSpice4**

- NSTREAM aktivieren
- Firewall Tracking deaktivieren

### **Einstellungen unter DD\-WRT bei Linksys WRT54 Routern**

Die nachfolgend vorgeschlagenen Einstellungen wurden an einem WRT54GL v1.1 experimentell ermittelt.

- $\bullet$ Wireless - Advanced Settings
	- $\circ$  Beacon Interval 80
	- $O$  DTIM Interval 3
	- $\circ$  Fragmentation Threshold 2306
	- O RTS Threshold 2307
	- $\circ$  TX/RX Antenna: hier sollte man den angeschlossenen Antennenport wählen (das Gerät wird dabei von vorne - LED Seite - betrachtet)
	- $\degree$  TX Power max. 170mW (zwar sind 251mW max. möglich, doch ab 170mW beginnt der TX stark zu [rauschen\)](https://wiki.oevsv.at/wiki/Messungen_digitaler_Backbone)
- Administration IP Filter Settings
	- $\circ$  Maximum Ports 4096
	- $\circ$  TCP Timeout 360
	- $\circ$  UDP Timeout 120